# **MÓDULO 1: ORGANIZACIÓN Y ESTRUCTURA DE LA INFORMACIÓN**

*Tema 3: Interrogación y Explotación de Datos*

**Leire Aldaz, Begoña Eguía y Leire Urcola**

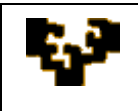

#### **Índice del tema**

Introducción Ordenación y filtros Interrogación de la Base de Datos Lenguaje SQL Consultas QBE Expresiones, operadores y funciones

## **INTRODUCCIÓN**

Una vez creada la base de datos, los Sistemas de Gestión de Bases de Datos ofrecen la posibilidad de manipular los datos almacenados en la misma. La manipulación de datos ofrece al usuario la posibilidad de solicitar al SGBD que en cada momento le muestre exactamente lo que necesita de forma que se satisfacen las necesidades personales de cada usuario. En la manipulación de datos se pueden realizar diversas operaciones y se tratará de detallar algunas de ellas.

## **ORDENACIÓN Y FILTROS**

Algunas operaciones asociadas a la explotación de datos son las siguientes:

1. **Ordenar la información de una tabla:** es posible ordenar los registros de una tabla en base a los valores que presenten sus campos en uno o más atributos, tanto en orden ascendente como descendente. Por ejemplo, la información de la tabla Pacientes puede ser ordenada primero por apellidos y luego por nombre.

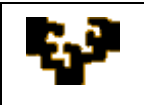

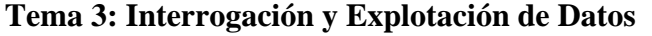

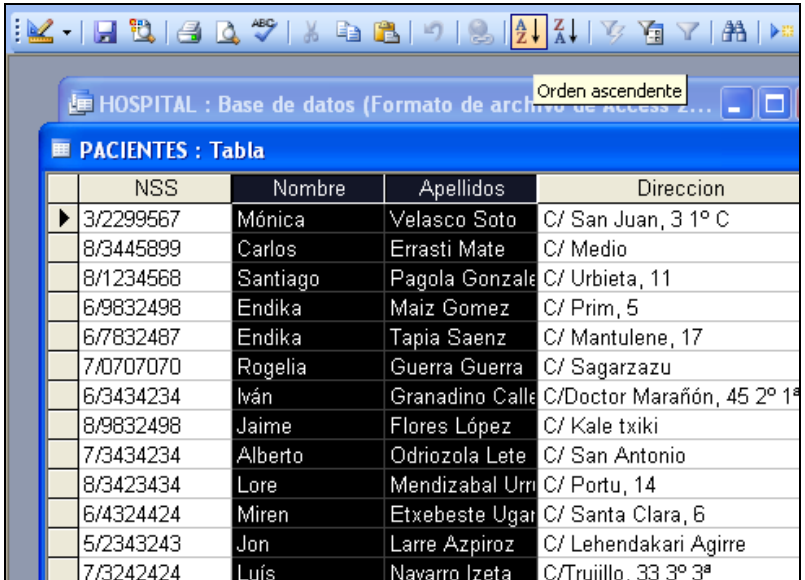

En caso de querer ordenar los registros de una tabla en base a varios atributos utilizando los iconos disponibles en la barra de herramientas estándar, es necesario ordenar previamente las columnas en función al orden establecido para cada atributo. En este ejemplo los pacientes se ordenarán primero por nombre y luego por apellido.

2. **Localizar información específica de una tabla a través de filtros:** los filtros permiten que el usuario obtenga los datos correspondientes a los registros que le interesan en cada momento y que han sido almacenados en una única tabla. Es decir, el usuario selecciona los registros que cumplen una determinada condición y que le serán mostrados cuando aplique el filtro. En los filtros junto con la selección de registros se puede establecer un orden determinado.

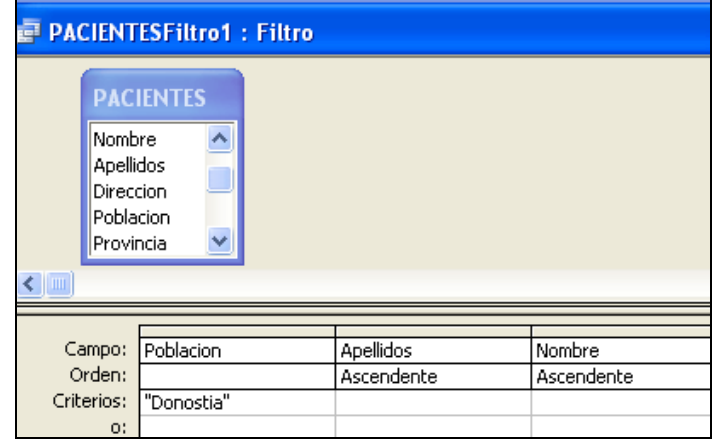

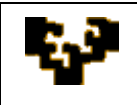

En este ejemplo se van a seleccionar los pacientes que residen en Donostia y el listado va a ser ordenado primero por apellido y luego por nombre. A continuación se muestra el resultado que se obtendrá al aplicar el filtro:

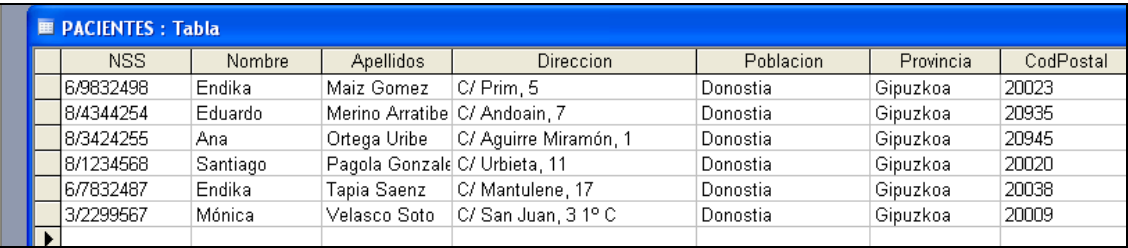

## **INTERROGACIÓN DE LA BASE DE DATOS**

En la historia de las bases de datos relacionales se han utilizado diferentes lenguajes de manipulación de datos. En la actualidad SQL es el lenguaje estándar a nivel mundial. Este lenguaje contiene instrucciones para la consulta, actualización y gestión de bases de datos relacionales.

#### **LENGUAJE SQL (ver Guía de SQL y Tutorial de SQL)**

#### **CONSULTAS QBE**

Microsoft Access ofrece la vista QBE (*Query By Example*) que permite al usuario acceder a los datos de una base de datos utilizando plantillas de consulta. Cuando se crea una consulta utilizando QBE, Microsoft Access construye en segundo plano la instrucción SQL equivalente.

Para interrogar una base de datos, es decir, para realizar una pregunta acerca de los datos que contiene, hay que diseñar una consulta que indique a Microsoft Access qué datos extraer.

Microsoft Access proporciona distintos tipos de consulta:

1. **Consulta de selección:** es el tipo de consulta más común y permite extraer datos de una o más tablas de la base de datos y mostrar el resultado en una hoja de datos.

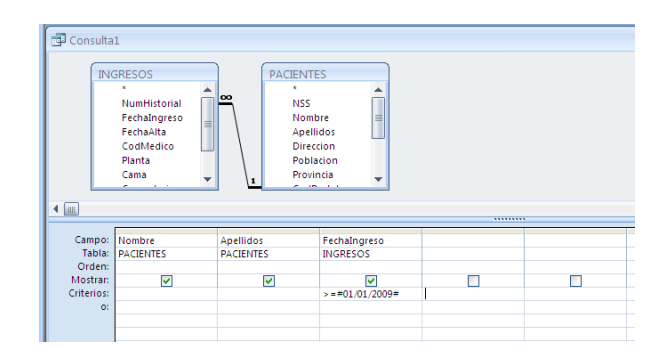

2. **Consulta de totalización (agregación):** permite realizar en una consulta de selección distintos cálculos sobre grupos de registros. Las funciones de agregación que ofrece Microsoft Access son las siguientes: agrupar por, suma, promedio, mínimo, máximo, cuenta, desviación estándar, varianza, primero, último y dónde. La función *agrupar por* permite agrupar registros en función del valor que toman uno o más atributos. El resto de funciones realiza una determinada operación sobre el grupo de registros seleccionado. Por defecto, todos los registros de la tabla pertenecen a un único grupo.

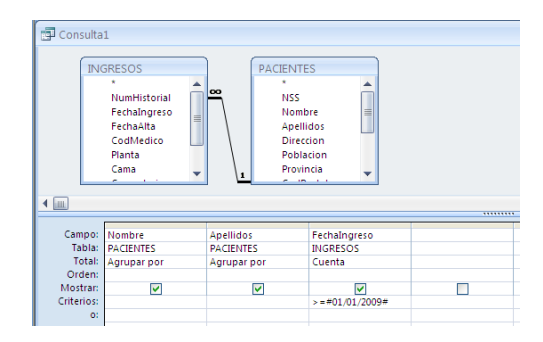

3. **Consulta paramétrica:** muestra uno o más cuadros de diálogo predefinidos en los que el usuario introduce los valores de los parámetros. La consulta se crea introduciendo una pregunta encerrada entre corchetes en la celda de criterios del atributo que se quiera utilizar como parámetro.

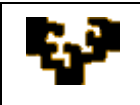

4. **Consulta de tabla de referencias cruzadas o matricial:** permite resumir una serie de datos en formato de hoja de cálculo.

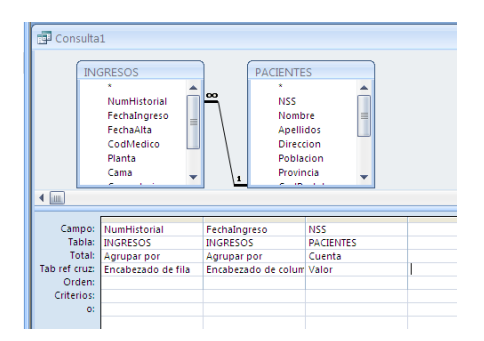

5. **Consulta de localización de duplicados:** esta consulta creada utilizando el asistente permite conocer si existen registros duplicados en una tabla o determinar qué registros de una tabla comparten los mismos valores.

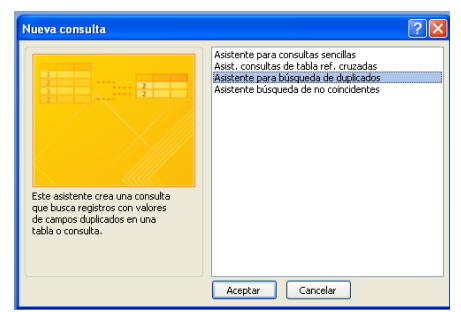

- 6. **Consulta de localización de no correspondencias:** esta consulta creada utilizando el asistente permite localizar registros relacionados en otra tabla.
- 7. **Consulta de autobúsqueda:** permite rellenar automáticamente los valores que los nuevos registros tomarán en determinados atributos.
- 8. **Consultas de acción:** permiten modificar el contenido de las tablas de la base de datos. Existen diversos tipos de consultas de acción:
	- a. **Consulta de creación de tablas:** crea una nueva tabla a partir de datos contenidos en una o más tablas de la base de datos. La tabla creada puede guardarse en la base de datos activa o puede ser exportada a otra base de datos. Los atributos de la nueva tabla no heredan las propiedades de campo de la tabla original, ni la clave principal, por lo que habrá que rediseñar su estructura.

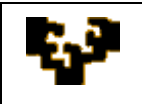

*Módulo 1: Organización y Estructura de la Información* **Tema 3: Interrogación y Explotación de Datos**

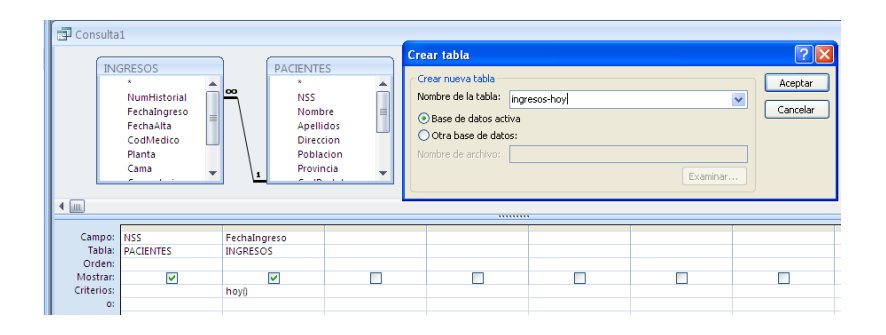

b. **Consulta de eliminación:** borra un grupo de registros de una o más tablas.

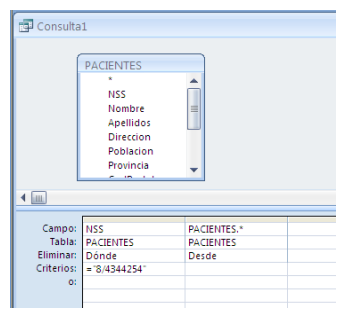

c. **Consulta de actualización:** modifica el valor que un grupo de registros toma en un determinado atributo de una o más tablas.

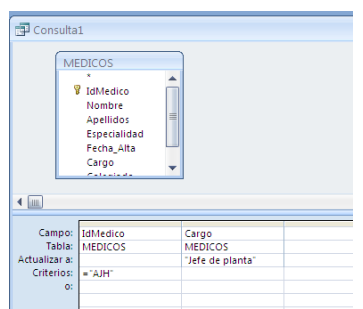

d. **Consulta de datos anexados:** inserta registros de una o más tablas de origen en una única tabla de destino. Se pueden añadir registros a una tabla de la misma base de datos y también a una tabla de otra base de datos.

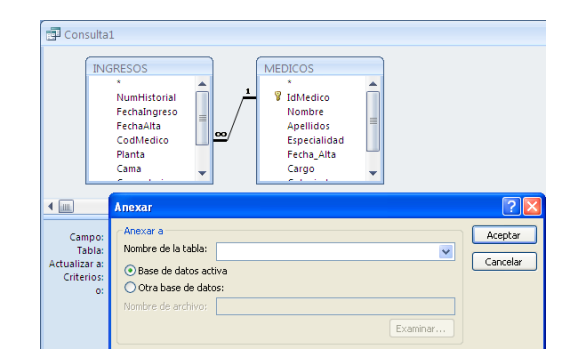

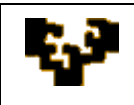

### **EXPRESIONES, OPERADORES Y FUNCIONES**

Las expresiones permiten al usuario indicar las condiciones que el SGBD debe considerar al seleccionar los datos que serán mostrados. Será necesario generar una expresión para cada condición a cumplir. Para crear las expresiones hay que utilizar una serie de operadores y/o funciones

Los operadores permiten agregar números, comparar valores, unir cadenas de texto y crear expresiones relacionales complejas. En Microsoft Access los operadores permiten realizar operaciones con uno o más elementos.

Además de los operadores, Microsoft Access también ofrece una gama de funciones que permiten manipular los datos almacenados en las tablas de la base de datos.

Se puede obtener más información sobre las operaciones de explotación e interrogación en la ayuda online de Microsoft Access:

- ‣ [Introducción a las expresiones](http://office.microsoft.com/es-hn/access/HA102330313082.aspx?pid=CH100645703082)
- **[Operadores](http://office.microsoft.com/es-hn/access/HA102358623082.aspx?pid=CH100645703082)**
- ‣ [Funciones](http://office.microsoft.com/es-hn/access/HA101316763082.aspx?pid=CH100621383082)